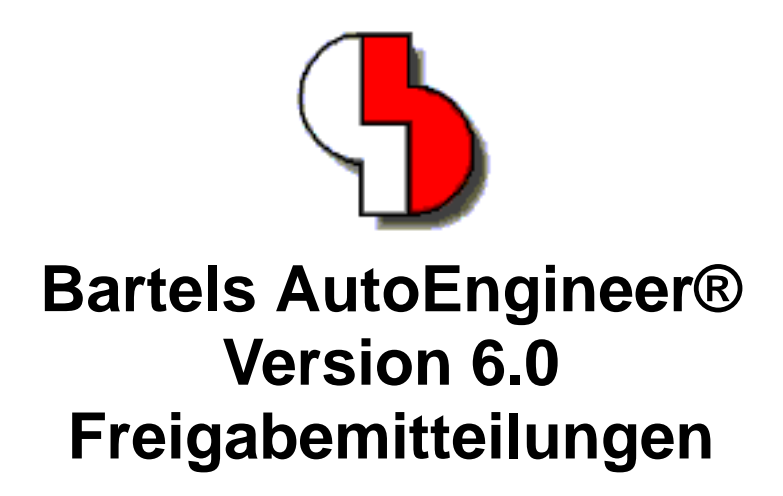

Dieses Dokument enthält detaillierte Informationen zu den in der **Bartels AutoEngineer Version 6.0** implementierten Neuerungen, Verbesserungen und Änderungen und geben Hinweise zu behobenen Fehlern. Es besteht Aufwärtskompatibilität von früheren Versionen zur **Bartels AutoEngineer Version 6.0**, nicht jedoch Abwärtskompatibilität.

#### **Bartels AutoEngineer Version 6.0 Freigabemitteilungen** Herausgeber: Bartels System GmbH, Erding Stand: Dezember 2002

Die in der Dokumentation zum Bartels AutoEngineer enthaltenen Informationen werden ohne Rücksicht auf einen eventuellen Patentschutz veröffentlicht. Warennamen werden ohne Gewährleistung der freien Verwendbarkeit benutzt.

Bei der Zusammenstellung von Texten und Abbildungen wurde mit größter Sorgfalt vorgegangen. Trotzdem können Fehler nicht vollständig ausgeschlossen werden. Herausgeber und Autoren können für fehlerhafte Angaben und deren Folgen weder eine juristische Verantwortung noch irgendeine Haftung übernehmen. Die Bartels System GmbH behält sich vor, die Dokumentation des Bartels AutoEngineer und die Spezifikation der darin beschriebenen Produkte jederzeit zu ändern, ohne diese Änderungen in irgend einer Form oder irgend welchen Personen bekannt geben zu müssen. Für Verbesserungsvorschläge und Hinweise auf Fehler ist der Herausgeber dankbar.

Alle Rechte vorbehalten, auch die der fotomechanischen Wiedergabe und der Speicherung in elektronischen Medien. Die gewerbliche Nutzung der in diesen Dokumentationen gezeigten Modelle und Arbeiten ist nicht zulässig.

Bartels AutoEngineer®, Bartels Router® und Bartels Autorouter® sind eingetragene Warenzeichen der Bartels System GmbH. Bartels User Language™ und Bartels Neural Router™ sind Warenzeichen der Bartels System GmbH. Alle anderen verwendeten Produktbezeichnungen und Markennamen der jeweiligen Firmen unterliegen im allgemeinen ebenfalls warenzeichen-, marken- oder patentrechtlichem Schutz.

> Copyright © 1986-2002 by Oliver Bartels F+E All Rights Reserved Printed in Germany

## **Inhalt**

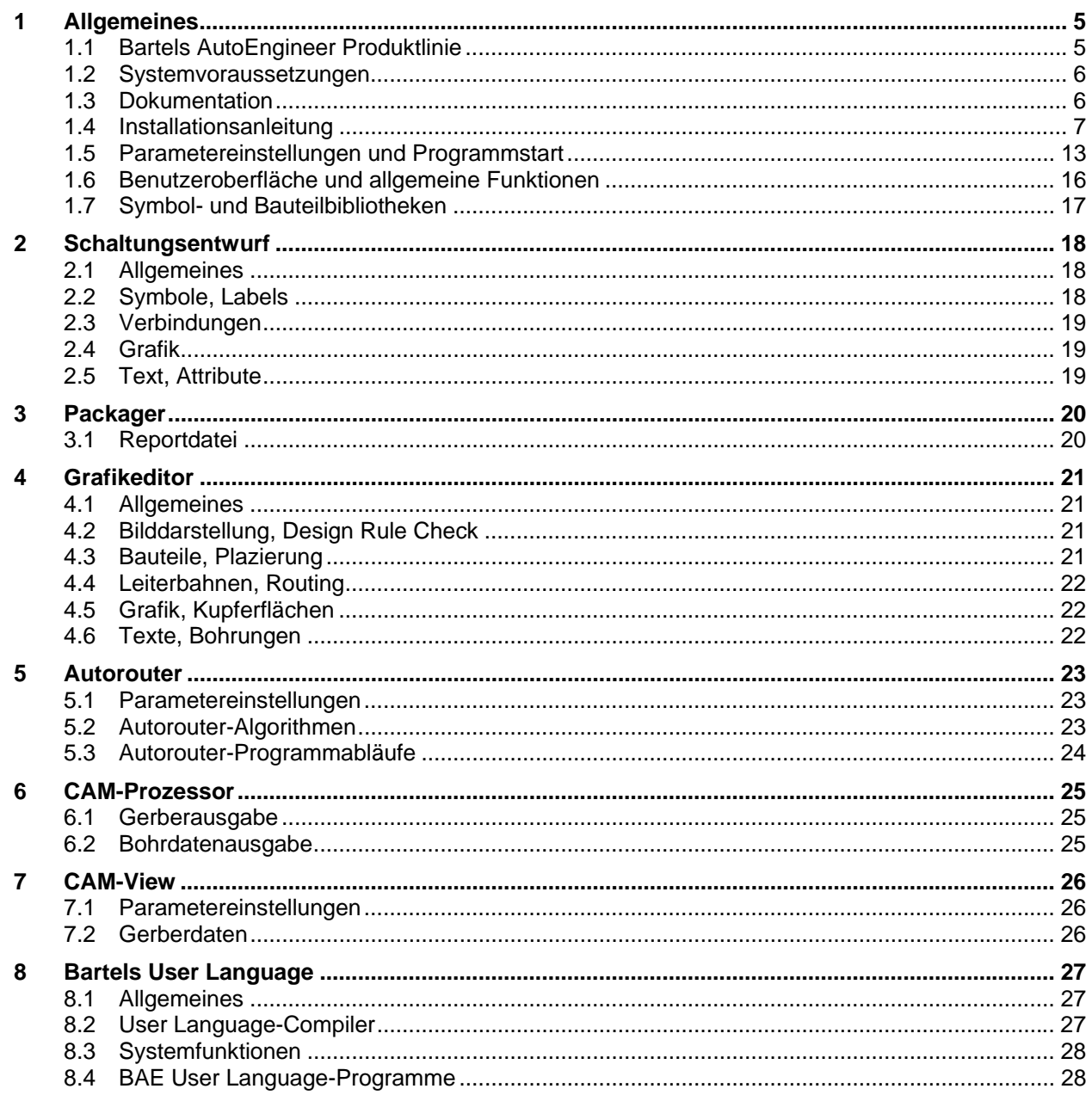

## **Tabellen**

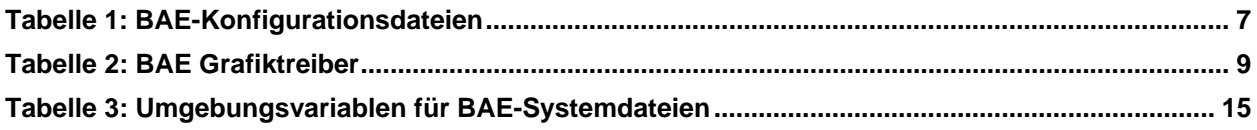

## <span id="page-4-0"></span>**1 Allgemeines**

## <span id="page-4-1"></span>**1.1 Bartels AutoEngineer Produktlinie**

Die **Bartels AutoEngineer** Software wird in den folgenden Ausbaustufen bzw. Konfigurationen angeboten:

- **Bartels AutoEngineer Schematics**
- **Bartels AutoEngineer Light**
- **Bartels AutoEngineer Economy**
- **Bartels AutoEngineer Professional**
- **Bartels AutoEngineer HighEnd**
- **Bartels AutoEngineer IC Design**
- **Bartels AutoEngineer FabView**

Das System **Bartels AutoEngineer Professional** inklusive Schaltplan- und Leiterkarten-Layout-Modul ist die Standardkonfiguration der BAE-Software. **BAE Professional** ist auf PC-Systemen unter Windows, Linux und DOS ablauffähig. Um speziellen Einsatzgebieten gerecht zu werden, besteht auch die Möglichkeit, das *frei verfügbare* Schaltplanpaket **BAE Schematics** des **BAE Professional** als alleinstehendes Softwarepaket zu betreiben. Zu Test- und Evaluierungszwecken sind Demo-Softwarekonfigurationen des **Bartels AutoEngineer Professional** frei erhältlich (**BAE Demo**; volle **BAE Professional** Funktionalität mit Ausnahme der Datenausgabe).

Das extrem preisgünstige Einstiegspaket **Bartels AutoEngineer Light** ist für Schulungszwecke bzw. für semiprofessionelle Anwender gedacht. **BAE Light** ist auf PC-Systemen unter Windows, Linux oder DOS ablauffähig. **BAE Light** bietet dieselbe Funktionalität wie **BAE Professional**, allerdings limitiert auf eine maximale Layout- bzw. Leiterkartengröße von 180mm \* 120mm und maximal zwei Signallagen für die manuelle Bearbeitung und die Entflechtung durch den **Autorouter**.

Das preisgünstige Einstiegspaket **Bartels AutoEngineer Economy** ist für Schulungszwecke bzw. für professionelle Anwender mit limitierten Anforderungen gedacht. **BAE Economy** ist auf PC-Systemen unter Windows, Linux oder DOS ablauffähig. **BAE Economy** bietet dieselbe Funktionalität wie **BAE Professional**, allerdings limitiert auf eine maximale Layout- bzw. Leiterkartengröße von 350mm \* 200mm und maximal vier durch den **Autorouter** simultan entflechtbare Signallagen.

Das System **Bartels AutoEngineer HighEnd** ist sowohl auf Workstations als auch auf PC-Plattformen (Windows 95/98/ME/NT/2000/XP, Linux) verfügbar. **BAE HighEnd** nutzt spezielle Eigenschaften dieser Betriebssysteme (Multitasking, Multiwindowing, virtuelle Speicherverwaltung, usw.) zur Bereitstellung mächtiger zusätzlicher Funktionen und Leistungsmerkmale wie etwa HighSpeed Kernel, Messagingsystem zur Kommunikation zwischen unterschiedlichen BAE-Modulen, integriertes Multitasking zur simultanen Anzeige unterschiedlicher Projektansichten, globales Netz-Highlight, Cross-Probing, selektive Kurzschlussanzeige im Layout, extrem schnelle Mincon- bzw. Airlineberechnung, optimierte, interne Datenstrukturen für schnelles Autorouting, neuronales Regelsystem mit erweiterten Funktionen, regelgesteuerter **Neuronaler Autorouter**, netztypspezifische Routingbereiche, netzspezifische maximale Viaanzahl, netzspezifische maximale Verbindungslänge, usw.

**BAE HighEnd** ist optional mit **Bartels AutoEngineer IC Design (BAEICD)** erhältlich. **BAE IC Design**, ist ein durchgängiges CAD/CAM-System für den Entwurf von integrierten Schaltkreisen (Gate Arrays, Standardzellen, Custom-ICs bzw. ASICs). **BAEICD** besteht aus den Komponenten **IC-Maskeneditor**, **IC-Autoplacement**, **IC-Autorouter** und **IC-DRC** (Design Rule Check) und enthält außerdem Standardschnittstellen zu GDS-II und CIF.

Als preisgünstiger Viewer mit Ausgabemöglichkeit von Produktionsdaten wird **Bartels AutoEngineer FabView** angeboten. Diese Version ist für Fertigungsabteilungen vorgesehen, die diverse Datenausgaben und Druckausgaben erzeugen müssen, das Layout selbst aber nicht editieren. **Bartels AutoEngineer FabView** kann sowohl mit **BAE Professional** als auch mit **BAE HighEnd** betrieben werden und bietet die gleiche Funktionalität, lediglich das Speichern von Designänderungen in BAE-Projektdateien ist deaktiviert.

## <span id="page-5-0"></span>**1.2 Systemvoraussetzungen**

### **Allgemeine Systemvoraussetzungen**

Zum Betrieb der BAE-Software wird in jedem Fall ein Monitor mit VGA oder höherer Auflösung (wenigstens 800\*600 Pixel) sowie eine Maus oder ein anderes Zeigegerät mit entsprechender Funktionalität benötigt.

Die Installation der Software beansprucht etwa 40 Mbyte Festplattenspeicherplatz.

### **Betriebssystem**

**BAE Schematics**, **BAE Light**, **BAE Economy**, **BAE Professional** und **BAE FabView** sind ablauffähig unter Linux (Kernel 2.0.x), Windows XP, Windows 2000, Windows NT 4.0, Windows NT 3.51, Windows ME (Millenium Edition), Windows 98, Windows 95 und MS-DOS.

**BAE HighEnd** ist auf Workstations des Herstellers Hewlett-Packard (HP 9000/7xx) mit OSF/Motif (oder X11) und auf auf PC-Systemen unter Linux (Kernel 2.0.x), Windows XP, Windows 2000, Windows NT 4.0, Windows NT 3.51, Windows ME (Millenium Edition), Windows 98 und Windows 95 einsetzbar.

### **PC-Systemvoraussetzungen**

PC-Systeme sollten mit einem Pentium-Prozessor (80586, 80686) oder wenigstens mit einem 80486DX-Prozessor ausgestattet sein. Kompatible Prozessoren wie etwa AMD-K6 oder AMD-K7 (Athlon) eignen sich selbstverständlich ebenfalls.

Der Hauptspeicherbedarf unter DOS beträgt mindestens 16 Mbyte. Zu empfehlen sind hier jedoch eher 32 Mbyte. Unter Windows 95/98/ME/NT/2000/XP und Linux sollten mindestens 32 bzw. 64 Mbyte Hauptspeicher zur Verfügung stehen.

Da die Software in aller Regel auf CD-ROM ausgeliefert wird, sollte ein CD-ROM-Laufwerk zur Installation vorhanden sein. Im Bedarfsfall stellen wir die Software selbstverständlich auch gerne auf anderen Datenträgern oder über Internet bzw. Email bereit.

**BAE Economy**, **BAE Professional** und **BAE Fabview** werden unter DOS durch einen Hardlock Key gegen eine nicht autorisierte Benutzung geschützt. Daher wird zum Betrieb dieser Versionen ein Printerport (wahlweise LPT1, LPT2 oder LPT3) benötigt.

Unter Linux und Windows wird für **BAE Economy**, **BAE Professional**, **BAE HighEnd** und **BAE FabView**, zur Prüfung der Softwareautorisierung entweder ein Printerport (zur Anbringung eines Hardlock Keys) oder eine Ethernetkarte benötigt.

## <span id="page-5-1"></span>**1.3 Dokumentation**

Das Bartels AutoEngineer Benutzerhandbuch und das Bartels User Language Programmierhandbuch wurden komplett überarbeitet. Die BAE-Dokumentation wird in den Formaten HTML und PDF mit der Software (im Verzeichnis **baedoc** der BAE-CD-ROM) bereitgestellt.

### **Referenzhandbücher und Online-Hilfe**

Für den **Schematic Editor** und den **Grafikeditor** wurden Referenzhandbücher in Form von Windows-Hilfedateien (**.hlp**) erstellt. In den Windows-Benutzeroberflächen dieser BAE-Module werden über das Menü Hilfe die Funktionen Referenzhandbuch und Hilfe zu für den Zugriff auf die Hilfedateien bereitgestellt. Hilfe zu lädt dabei direkt die Referenzhandbuchseite eines selektierbaren Menüpunkts oder Benutzeroberflächenelements.

Die Referenzhandbücher werden im Verzeichnis **baedoc** der BAE-CD zusätzlich im HTML-Format bereitgestellt. **brgscmt.htm** und **brgscm.htm** enthalten die komplette Menüübersicht sowie die Funktionsbeschreibungen für den **Schematic Editor**, **brggedt.htm** und **brgged.htm** enthalten die komplette Menüübersicht und die Funktionsbeschreibungen für den **Grafikeditor**.

## <span id="page-6-0"></span>**1.4 Installationsanleitung**

### **Vorbereitung zur Updateinstallation**

Bei Updateinstallationen ist zu beachten, dass bestehende Bauteilbibliotheken, **User Language**-Programme und Regeldefinitionen ggf. überschrieben werden. Sofern Sie eigene Bibliotheken erstellt oder **User Language**-Programme bzw. Regeldefinitionen modifiziert oder entwickelt haben, sollten Sie diese vor Durchführung einer Updateinstallation sichern und ggf. anschließend wieder zurückkopieren.

Es ist natürlich möglich, BAE-Updates in neue Verzeichnisse zu installieren. In diesem Fall sollten zur Übernahme der alten Systemeinstellungen wie Farb- und Blendentabellen die Dateien mit den Dateiendungen **.dat**, **.fnt** und **.ini** aus dem alten BAE-Programmverzeichnis in das BAE-Programmverzeichnis der neuen Installation übertragen werden.

Mit der BAE-Software werden in jedem Fall, d.h. auch bei Updateinstallationen, die auf **.vdb** endenden Dateien mit versionsabhängigen Systemdaten im BAE-Programmverzeichnis installiert bzw. überschrieben. Insbesondere sind dies die Datei **ulcprog.vdb** mit den kompilierten **User Language**-Programmen der BAE-Software sowie die Datei **brules.vdb** mit den kompilierten Regeldefinitionen der BAE-Software. Die zeitaufwendige Neukompilierung der mit der BAE-Software installierten **User Language**-Sourcen und Regeldefinitionsdateien ist somit nicht notwendig. Sofern Sie allerdings eigene **User Language**-Programme oder Regeldefinitionen einsetzen, sind diese nach Durchführung der Updateinstallation neu zu kompilieren.

### **Softwareschutzmodul und Lizenzierungsdateien**

Die Windows und DOS-Versionen der PC-Software des **Bartels AutoEngineer** (mit Ausnahme von **BAE Demo**, **BAE Light** und **BAE Schematics**) werden durch ein Hardware-Modul (Hardlock Key, Dangle) gegen eine nicht autorisierte Benutzung geschützt. Der Hardlock Key ist auf einen der Parallel-Ports (LPT1, LPT2 oder LPT3) aufzustecken. Bevor Sie den Hardlock Key anbringen, sollten Sie Ihren Computer abschalten, um eine Beschädigung durch Überspannungen zu vermeiden. Ist an dem Parallel-Port, auf dem der Hardlock Key aufgesteckt ist, ein Peripheriegerät (z.B. Laserdrucker) angeschlossen, dann ist *vor dem Einschalten des Rechners das Peripheriegerät ein*zu*schalten!*

Mit der BAE-Software werden die in Tabelle 1 aufgelisteten Lizenzdateien für die unterschiedlichen Softwarekonfigurationen ausgeliefert. Während der Installation der BAE-Software werden Sie um die Auswahl der auf Ihrem Computer zu installierenden BAE-Softwarekonfiguration (und damit der entsprechenden Autorisierungsdatei) gebeten. Selektieren Sie dabei bitte die für Ihren Computer lizensierte bzw. autorisierte BAE-Konfiguration.

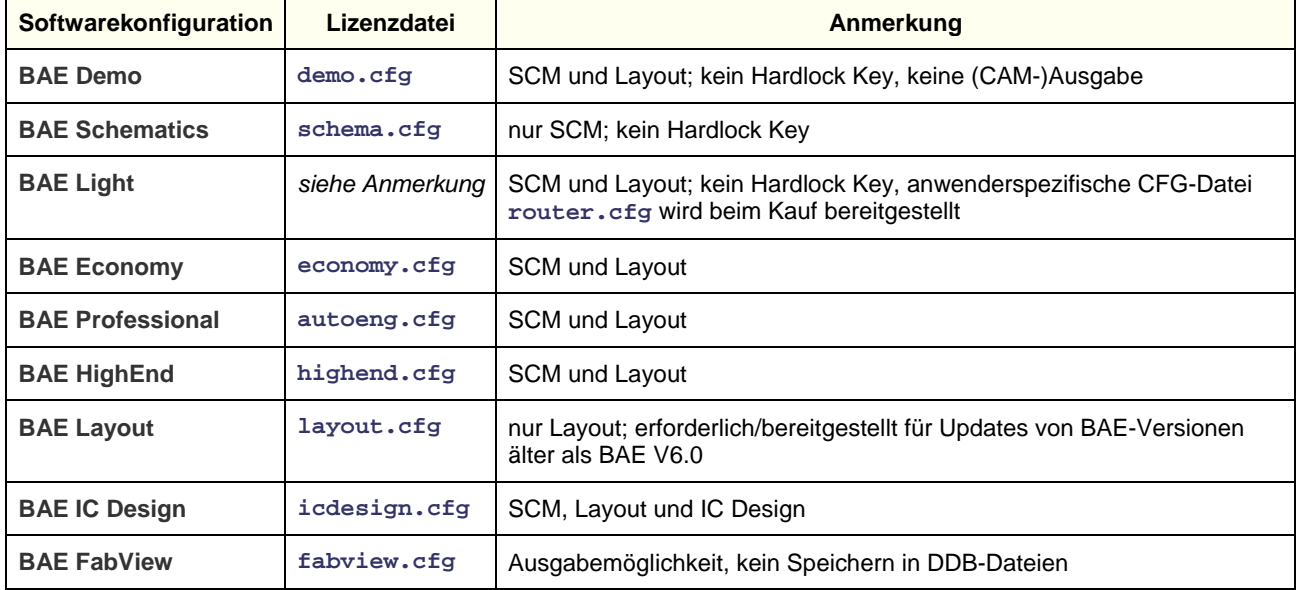

#### <span id="page-6-1"></span>*Tabelle 1: BAE-Konfigurationsdateien*

Die Lizenzdatei für die auf Ihrem Computer autorisierte Softwarekonfiguration muss unter dem Dateinamen **router.cfg** im BAE-Programmverzeichnis verfügbar sein. D.h. die korrekte Lizenzdatei kann außer durch entsprechende Selektion während der Installation der BAE-Software auch einfach durch Kopieren auf die Datei **router.cfg** im BAE-Programmverzeichnis installiert werden.

Bitte beachten Sie, dass mit der Demo-Software keine (CAM-)Ausgaben erzeugt werden können, und dass die mit der Demo-Software bearbeiteten Layouts datentechnisch maskiert werden, um eine Weiterbearbeitung mit produktiven Softwarekonfigurationen zu verhindern.

#### **Installation unter Windows**

Unter Windows 95/98/ME/NT/2000/XP wird automatisch ein Setupprogramm zur Installation der BAE-Software (**BAE Demo**, **BAE Schematics**, **BAE Light**, **BAE Economy**, **BAE Professional**, **BAE HighEnd**, **BAE IC Design** bzw. **BAE FabView**) gestartet sobald die BAE-CD-ROM in das CD-ROM-Laufwerk eingelegt wird. Sollte dies nicht funktionieren, dann kann das Setupprogramm zur Installation der deutschsprachigen BAE-Software auch über das Windows-Startmenü explizit durch Aufruf des Programms **setupde.exe** im Rootverzeichnis der CD-ROM gestartet werden. Anschließend ist den Anweisungen des Setupprogramms zu folgen. Die Installation erfolgt weitgehend automatisch.

Am Ende der Installation erfolgt die Auswahl der Softwarekonfiguration (**BAE Demo**, **BAE Schematics**, **BAE Light**, **BAE Economy**, **BAE Professional**, **BAE HighEnd**, **BAE IC Design** oder **BAE FabView**). Selektieren Sie hierbei bitte die auf Ihrem Rechner autorisierte BAE-Konfiguration (siehe hierzu auch Tabelle 1).

#### **Installation unter MS-DOS**

Zur Installation von **BAE Schematics**, **BAE Economy**, **BAE Professional**, **BAE HighEnd** oder **BAE FabView** unter MS-DOS ist die CD-ROM in das CD-ROM-Laufwerk einzulegen. Anschließend kann die Installation durch Wechseln zum entsprechenden Laufwerk und Aufruf des BAE-Installationsprogramms **INSTALL**, also bei Installation vom CD-ROM-Laufwerk **D** z.B. durch Eingabe der Kommandos

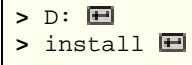

an der DOS-Eingabeaufforderung gestartet werden. Befolgen Sie bitte die Anweisungen des Installationsprogramms. Sie werden zunächst um die Spezifikation der gewünschten Landessprache (deutsch, englisch, usw.) und der Betriebssystemplattform (DOS, Windows NT, usw.) gebeten.

Des weiteren kann zwischen einer Neu-Installation oder einer Update-Installation gewählt werden. Bei einem Update werden spezielle Setup- und Systemdateien mit den Endungen **.dat**, **.def** und **.fnt** nicht neu installiert. Damit wird verhindert, dass bereits vorhandene benutzerspezifische Farbtabellen, Zeichensätze und Blendentabellen überschrieben werden.

Nach der Auswahl des Installationsmodus wird der Anwender um die Spezifikation der Zielverzeichnisse für die Programme, die Bibliotheken, die **User Language**-Dateien und die Beispieljobs gebeten. Hierbei können einzelne Zielverzeichnisse durch Löschen des Pfadnamens von der Installation ausgenommen werden. Erfahrene BAE-Anwender können so z.B. die Installation der Beispieljobs unterdrücken bzw. einzelne Teile der BAE-Software später selektiv nachinstallieren. Nach der Einstellung der Installationsparameter erfolgt zur Sicherheit noch einmal eine Abfrage, ob die Installation mit den spezifizierten Parametern auch wirklich durchgeführt werden soll. Wird dies vom Anwender bejaht, dann wird nun die Installation gestartet. Die Zielverzeichnisse werden nach Bedarf automatisch angelegt. Das Installationsprogramm kopiert die zu installierenden Dateien automatisch in die zuvor gewählten Zielverzeichnisse.

Am Ende des Installationsprozesses wird der Anwender um die Angabe der installierten bzw. lizenzierten BAE-Softwarekonfiguration gebeten, damit die richtige Autorisierungsdatei installiert werden kann (siehe Tabelle 1).

Im Lieferumfang der DOS-Versionen des **Bartels AutoEngineer** sind verschiedene BAE-spezifische Grafiktreiber enthalten. Im Laufe der Installation der BAE-DOS-Software werden Sie um die Auswahl des Grafiktreibers gebeten. Tabelle 2 enthält eine Liste der mit der BAE-DOS-Software ausgelieferten Grafiktreiber. Selektieren Sie bitte bei der Installation den für Ihr System passenden Grafiktreiber. Sollten Unsicherheiten darüber bestehen, welcher Grafiktreiber auszuwählen ist, dann empfehlen wir die Installation des Standard-VGA-Treibers VGA480, da damit der Betrieb auf nahezu allen PC-System möglich sein sollte. Der selektierte Grafiktreiber wird bei der Installation auf **bae.dev** im BAE-Programmverzeichnis kopiert. Zusätzlich werden sämtliche Grafiktreiberdateien bei der Installation im BAE-Programmverzeichnis abgelegt. D.h., Sie können jederzeit nachträglich einen anderen Grafiktreiber (mit z.B. höherer Auflösung) durch einfaches Kopieren auf **bae.dev** installieren.

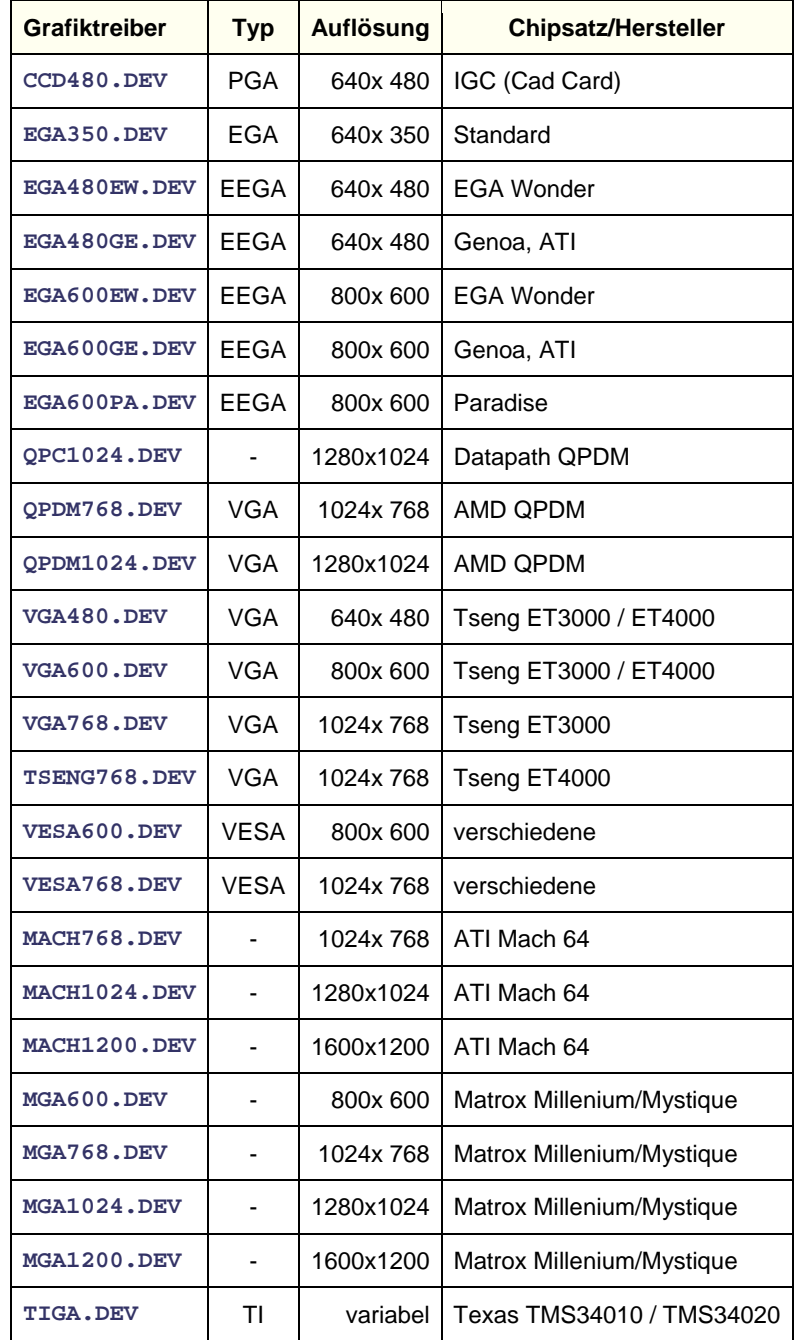

#### <span id="page-8-0"></span>*Tabelle 2: BAE Grafiktreiber*

Für den Betrieb des **Bartels AutoEngineer** empfiehlt es sich, die Systemvariable **PATH** auf das BAE-Programmverzeichnis zu legen. Hierzu ist zu überprüfen, ob in der **autoexec.bat**-Datei ein **PATH**-Statement enthalten ist. Ist dies der Fall, dann ist dieses Statement um den Verweis auf das BAE-Programmverzeichnis zu ergänzen. Falls die **autoexec.bat**-Datei kein **PATH**-Statement enthält, ist folgendes **PATH**-Statement einzufügen (unter der Annahme, dass das BAE-Programmverzeichnis unter **c:\bae** installiert wurde):

PATH=c:\bae

Wahlweise kann am Ende der **autoexec.bat**-Datei auch folgendes Kommando zur Aufnahme des BAE-Programmverzeichnisses (z.B. **c:\bae**) in die aktuell definierte **PATH**-Variable aufgenommen werden:

PATH c:\bae;%path%

Die **config.sys**-Datei muss die Statements

BUFFERS=<b> FILES=<f>

beinhalten. Es ist dabei sicherzustellen, dass für die Anzahl **<b>** der Buffer mindestens 30, für die Anzahl **<f>** der Files mindestens 20 eingetragen ist.

Da die BAE-DOS-Software auf PCs mit den Prozessoren 80486DX und Pentium (sowie kompatiblen) im Protected Mode läuft, ist es unter Umständen notwendig, residente oder störende RAMDRIVEs, VDISKs und EMM-Emulatoren zu entfernen bzw. deren Extended Memory Speicherbedarf zu reduzieren. Bei der Installation von EMM386 in der **config.sys**-Datei unter MS-DOS 6.x sollte unbedingt der Switch NOVCPI (und u.U. der Switch NOEMS) angegeben werden, um Performanceprobleme beim Starten der BAE-Grafikmodule auszuräumen.

Sofern Sie während der Installation des **Bartels AutoEngineer** Änderungen an den Dateien **config.sys** oder **autoexec.bat** vorgenommen haben, müssen Sie Ihren Rechner neu booten, bevor Sie den **Bartels AutoEngineer** starten können.

#### **Installation unter Linux**

Auf der BAE-CD-ROM sind im Verzeichnis **baelinux** die gepackten TGZ-Archivdateien **baelinux.tgz** und **baelinus.tgz** mit verschiedenen Kompilaten der BAE-Software zum Betrieb unter Linux bereitgestellt. Jede dieser Archivdateien beinhaltet die Verzeichnisse **bin** (Binaries), **baelib** (Symbol- und Bauteilbibliotheken), **baeulc** (**User Language**-Dateien) und **baejobs** (Beispiele, Testjobs). Die Software eignet sich zum Betrieb unter allen gängigen Linuxsystemen mit Kernel 2.0.x (z.B. S.u.S.E. ab Version 6.0, RedHat, etc.). Die Binaries für **BAE HighEnd** sind in den Archivdateien **baelinhe.tgz** und **baelinhs.tgz** enthalten. Zur wahlweisen Aktivierung der englischsprachigen BAE-Benutzeroberfläche ist zusätzlich auch noch die Datei baeeng.tgz vorhanden.

Eine Auflistung der enthaltenen Archivdateien mit Angaben zu deren Inhalt sowie wichtige Hinweise zur Installation und Inbetriebnahme der BAE-Linuxsoftware sind auch in der Datei **readme** im Verzeichnis **baelinux** der BAE-CD-ROM enthalten. Sie sollten unbedingt einen Blick in diese Datei werfen bevor Sie mit der Installation beginnen.

Auf Linux-Systemen ohne Motif ist die Datei **baelinus.tgz** zu installieren. **baelinus.tgz** enthält eine mit allen notwendigen System- und Motifbibliotheken (libc6/glibc, Motif2.0) *statisch* gelinkte Version der BAE-Software.

Sofern Motif auf dem Linux-System vorhanden ist, empfiehlt sich die Installation der weitaus effizienteren *dynamisch* gelinkten BAE-Versionen aus **baelinux.tgz** (libc6/glibc, mit dynamisch gelinkten Motif2.0 Bibliotheken). Falls Probleme beim Einsatz der dynamisch gelinkten BAE-Versionen auftreten, oder kein Motif vorinstalliert ist, ist die statisch gelinkte Version aus **baelinus.tgz** zu verwenden.

Zur Installation der gewünschten BAE-Version ist das CD-ROM-Laufwerk mit der BAE-CD-ROM (z.B. unter **/cdrom**) zu mounten und die entsprechende TGZ-Datei im gewünschten Zielverzeichnis (z.B. im Home Directory **\$HOME** oder in **/usr/bae**) mit dem **tar**-Kommando wie z.B. in

**>** tar -xzvf /cdrom/baelinux/baelinux.tgz

zu entpacken. Sollte Ihr **tar**-Kommando die Option **-z** zur Filterung durch **gunzip** nicht korrekt unterstützten, so ist vorher **gunzip** zur Dekomprimierung der in der TGZ-Datei enthaltenen TAR-Datei anzuwenden. Nach erfolgreicher Installation werden eventuell im Zielverzeichnis abgelegte Archivdateien nicht mehr benötigt und können wieder gelöscht werden.

Zur Installation der dynamisch gelinkten **BAE HighEnd**-Version ist im Anschluss an die Installation von **baelinux.tgz** die Datei **baelinhe.tgz** entsprechend obigen Angaben zu installieren. Zur Installation der statisch gelinkten **BAE HighEnd**-Version ist im Anschluss an die Installation von **baelinus.tgz** die Datei **baelinhs.tgz** entsprechend zu installieren.

Mit kostenpflichtigen BAE-Linux-Versionen wird eine Konfigurationsdatei ausgeliefert, die im BAE-Programmverzeichnis (**bin**, siehe oben) unter dem Dateinamen **router.cfg** abzuspeichern ist. Zum Betrieb von **BAE Demo** ist die Konfigurationsdatei **demo.cfg** auf **router.cfg** zu kopieren, zum Betrieb von **BAE Schematics** ist die Konfigurationsdatei **schema.cfg** auf **router.cfg** zu kopieren (siehe hierzu auch Tabelle 1).

Da die BAE-Software aus Deutschland stammt, ist auch die Benutzeroberfläche per Default deutschsprachig. Falls Sie eine englischsprachige Benutzeroberfläche vorziehen, können Sie diese einfach durch Installation der Datei **baeeng.tgz** im Zielverzeichnis aktivieren.

#### **Installation unter UNIX**

Die UNIX-Versionen der **BAE HighEnd**-Software werden als TGZ-Archivdateien auf der BAE-CD-ROM in speziellen Verzeichnissen bereitgestellt (z.B. **baehp** für die HP-Version). Die Archivdateien beinhalten jeweils die Verzeichnisse **bin** (Binaries), **baelib** (Symbol- und Bauteilbibliotheken), **baeulc** (**User Language**-Dateien) und **baejobs** (Beispiele, Testjobs). Zur wahlweisen Aktivierung der englischsprachigen BAE-Benutzeroberfläche ist zusätzlich auch noch die Datei **baeeng.tgz** vorhanden.

Eine Auflistung der enthaltenen Archivdateien mit Angaben zu deren Inhalt sowie wichtige Hinweise zur Installation und Inbetriebnahme der BAE-UNIX-Software sind auch in der Datei **readme** des entsprechenden Verzeichnisses auf der BAE-CD-ROM enthalten. Sie sollten unbedingt einen Blick in diese Datei werfen bevor Sie mit der Installation beginnen.

Zur Installation der **BAE HighEnd**-Version ist das CD-ROM-Laufwerk mit der BAE-CD-ROM (z.B. unter **/cdrom**) zu mounten und die entsprechende TGZ-Datei im gewünschten Zielverzeichnis (z.B. im Home Directory **\$HOME** oder in **/usr/bae**) mit dem **tar**-Kommando wie z.B. in

**>** tar -xzvf /cdrom/baehp/baehp.tgz

zu entpacken. Damit wird die BAE-Software für OSF/Motif aktiviert. Soll stattdessen die X11-Version der BAE-Software aktiviert werden, dann ist nach Installation der Datei **baehp** zusätzlich noch die Datei **baehpx11.tgz** aus dem CD-ROM-Verzeichnis **baehp** im Zielverzeichnis zu entpacken.

Mit kostenpflichtigen BAE-UNIX-Versionen wird eine Konfigurationsdatei ausgeliefert, die im BAE-Programmverzeichnis (**bin**, siehe oben) unter dem Dateinamen **router.cfg** abzuspeichern ist. Zum Betrieb von **BAE Demo** ist die Konfigurationsdatei **demo.cfg** auf **router.cfg** zu kopieren, zum Betrieb von **BAE Schematics** ist die Konfigurationsdatei **schema.cfg** auf **router.cfg** zu kopieren (siehe hierzu auch Tabelle 1).

Da die BAE-Software aus Deutschland stammt, ist auch die Benutzeroberfläche per Default deutschsprachig. Falls Sie eine englischsprachige Benutzeroberfläche bevorzugen, können Sie diese einfach durch Installation der Datei **baeeng.tgz** aus dem Verzeichnis **baelinux** auf der CD-ROM im Zielverzeichnis aktivieren.

#### **Einstellungen in der Linux-/UNIX-Umgebung**

Bei systemweiter Installation sind die Zugriffsrechte so zu setzen, dass die Benutzer mit der Software arbeiten können (d.h. Ausführrechte für die Programme, Leserechte für die Bibliotheken, Schreib-/Leserechte für die Jobs, alle Rechte für den Systemverwalter, besondere Rechte für den Bibliotheksdienst, usw.). Insbesondere ist im Programmverzeichnis (z.B. **\$HOME/bin** oder **/usr/bae/bin**) darauf zu achten, dass der Anwender Leserechte für die Dateien mit der Extension **.cfg** sowie Schreib- und Leserechte für die Dateien mit der Extension **.dat** bzw. **.fnt** besitzt. Außerdem muss der Anwender Schreibrechte im aktuellen Directory besitzen.

Das BAE-Programmverzeichnis (z.B. **\$HOME/bin** oder **/usr/bae/bin**, siehe oben) ist im Startupskript **.profile**, **.login**, **.bashrc** oder **.cshrc** (je nach UNIX-Derivat) in die Systemvariable **PATH** einzutragen.

## <span id="page-12-0"></span>**1.5 Parametereinstellungen und Programmstart**

### **BAE-Systemparameter**

Unter Windows und Motif können die hier beschriebenen Systemeinstellungen in einfacher Weise über die Funktion Setup aus dem BAE-Hauptmenü, also direkt nach dem BAE-Aufruf (siehe unten) vorgenommen werden.

Um den richtigen Zugriff auf die Bauteilbibliotheken zu ermöglichen, ist die Setupdatei des **Bartels AutoEngineer** entsprechend zu modifizieren und in die Software einzuspielen. Im Lieferumfang der Software ist ein Setup-File-Template enthalten, das nach erfolgreicher Installation im BAE-Programmverzeichnis unter dem Dateinamen **stdset.def** abgelegt ist. Stellen Sie sicher, dass die folgenden beiden Kommandos in dieser Datei eingetragen sind:

```
SCMDEFLIBRARY("<libdir>/stdsym"); 
LAYDEFLIBRARY("<libdir>/laylib");
```
**<libdir>** ist dabei durch den Pfadnamen für das Bibliotheksverzeichnis (z.B. **c:/baelib** unter DOS/Windows oder **/usr/bae/lib** unter Linux/UNIX) zu ersetzen. Anschließend kann die Setupdatei mit Hilfe des Programms **BSETUP** durch folgenden Aufruf in die Software eingespielt werden (der **BSETUP**-Aufruf muss dabei aus dem BAE-Programmverzeichnis erfolgen):

**>** bsetup stdset

Beachten Sie bitte, dass Sie mit dem Programm **BSETUP** (bzw. unter Windows/Motif über die Funktion Setup aus dem BAE-Hauptmenü) auch die Dokumentarlagen für das Layout sowie bestimmte Menüeinstellungen definieren können. Sie sollten sich vor einem produktiven Einsatz des **Bartels AutoEngineer** unbedingt mit diesen Möglichkeiten vertraut machen, da insbesondere die Definition und Belegung der Dokumentarlagen weitreichende Auswirkungen auf die Möglichkeiten zur Erstellung der Fertigungsdaten haben. Eine detaillierte Beschreibung des Utilityprogramms **BSETUP** finden Sie in Bartels AutoEngineer Benutzerhandbuch - Kapitel 7.2.

### **User Language-Programme, Menübelegung, Tastaturprogrammierung**

Mit der BAE-Software werden eine Vielzahl von **User Language**-Programmen in kompilierter Form in der Datei **ulcprog.vdb** im BAE-Programmverzeichnis installiert. Zusätzlich werden sämtliche **User Language**-Programme im *Quellcode* in einem speziell hierfür vorgesehenen Verzeichnis (**baeulc**) bereitgestellt. Eine komplette Auflistung mit Kurzbeschreibungen aller **User Language**-Programme finden Sie in Bartels User Language Programmierhandbuch - Kapitel 4.

Einige der installierten **User Language**-Programme definieren implizite **User Language**-Programmaufrufe über die eine weitreichend modifizierte Benutzeroberfläche mit einer Vielzahl von Zusatzfunktionen aktiviert wird. Selbstverständlich haben Sie die Möglichkeit, weitere Anpassungen selbst vorzunehmen oder die vorgegebene Menü- und Tastaturbelegegung ganz oder teilweise zurückzusetzen. Nähere Einzelheiten entnehmen Sie bitte dem Abschnitt 11.5 dieser Freigabemitteilungen.

Die Kompilierung der mit der BAE-Software ausgelieferten **User Language**-Programme ist üblicherweise nicht notwendig, da die Programme bereits in kompilierter Form installiert werden. Nichtsdestotrotz wird mit den **User Language**-Programmen unter anderem die Batchdatei **CPLSLL** (ComPiLe with Static Link Library) zur automatischen Kompilierung sämtlicher **User Language**-Programme aus dem **User Language**-Verzeichnis bereitgestellt. Unter DOS kann **CPLSLL** nach dem Setzen der **PATH**-Variable (siehe oben) im **User Language**-Verzeichnis (**baeulc**) mit

#### **>** cplsll

gestartet werden. Der entsprechende Aufruf unter unter Linux bzw. Unix lautet

#### **>** cplsll.bat

Der Übersetzungsvorgang kann (je nach Leistungsfähigkeit des Rechners) einige Zeit in Anspruch nehmen.

### **BAE-Programmaufruf und DDB-Dateizugriff**

Der **Bartels AutoEngineer** kann durch Eingabe des Kommandos

#### $>$  bae  $\overline{H}$

in der DOS-Eingabeaufforderung bzw. der Linux- oder UNIX-Shell gestartet werden. Es empfiehlt sich, BAE in dem Verzeichnis zu starten, in dem sich die zu bearbeitenden Projektdateien befinden, da sich dadurch ggf. der Zugriff auf die Designdaten erheblich vereinfachen lässt.

Unter Windows kann der **Bartels AutoEngineer** auch durch Selektion der Datei **bae.exe** über die Funktion Ausführen aus dem Windows-Startmenü gestartet werden. Bei der Installation der BAE-Software unter Windows 95/98/ME/NT/2000/XP wird eine über das Startmenü erreichbare BAE-Programmgruppe eingerichtet. Diese Programmgruppe enthält Shortcuts für den Aufruf des BAE-Hauptmenüs (BAE-Hauptmenü) sowie für den direkten Aufruf der einzelnen BAE-Programmmodule (BAE-Setup, Schaltplaneditor, Packager, Layouteditor, Autorouter, CAM-Prozessor, CAM-View) und für den Zugriff auf das Bartels AutoEngineer Benutzerhandbuch (BAE-Benutzerhandbuch).

Auf dem Windows 95/98/ME/NT/2000/XP Desktop und im Windows Explorer kann über die Funktion Neu aus dem über die rechte Maustaste erreichbaren Kontextmenü mit der Option BAE DDB-Datei eine neue BAE-DDB-Datei mit Namen **Neue BAE DDB-Datei** angelegt werden. Die über die rechte Maustaste über den BAE-DDB-Dateiicons erreichbaren Kontextmenüs für BAE-DDB-Dateien enthalten die Optionen BAE Schaltplan und BAE Layout zum direkten Laden der BAE-DDB-Datei in den **Schematic Editor** bzw. den **Layouteditor**. Beim Doppelklick auf BAE-DDB-Dateiicons wird das Layout mit der Standardbezeichnung aus der angeklickten BAE-DDB-Datei automatisch in das Layoutsystem geladen. Falls noch kein Layout mit dem Standardnamen in der DDB-Datei existiert, schlägt das System die Erzeugung eines Layoutelements vor.

Weitere Möglichkeiten zur Konfiguration von Applikationsaufrufen entnehmen Sie bitte der Dokumentation Ihres Betriebssystems.

### **Umgebungsvariablen zur Spezifikation von Dateinamen**

Bei der Spezifikation von Dateinamen können Umgebungsvariablen verwendet werden, die vom System automatisch substituiert werden. Umgebungsvariablen sind durch ein vorangestelltes Dollarzeichen (**\$**) zu kennzeichnen. Damit sind Definitionen wie **\$BAELIB** für den Zugriff auf das Bibliotheksverzeichnis oder kombinierte Dateinamensangaben wie **\$BAELIB/laylib** oder **\$BAELIB/\$STDLIB** für den Zugriff auf spezielle Dateien möglich. Bei Pfad- und Dateinamensspezifikationen wie z.B. über die Funktion Bibliotheksname aus dem Menü Parameter können dann diese Namensbezeichnungen entsprechend verwendet werden. Die Substitution der Umgebungsvariablen erfolgt erst beim tatsächlichen Dateizugriff, d.h. mit dem Design gespeicherte variable Namensbezeichnungen können auf Rechner mit anderen Verzeichnisstrukturen übertragen und unverändert verwendet werden, sofern die verwendeten Umgebungsvariablen dort entsprechend definiert sind. Variablennamen mit gemischter Groß-/Kleinschreibung sind nicht zulässig. Undefinierte Umgebungsvariablen werden durch Leerstrings ersetzt. Das Tildezeichen (**~**) am Dateinamensanfang entspricht der Angabe von **\$HOME**.

### **Umgebungsvariablen für den Zugriff auf BAE-Systemdateien**

Die in Tabelle 3 aufgelisteten Umgebungsvariablen für den Zugriff auf Systemdateien dienen der Erweiterung der Konfigurationsmöglichkeiten bei Netzwerkinstallationen.

| Umgebungsvariable  | <b>Systemdatei</b><br><b>Standardname</b> | <b>Inhalt</b>                                     |
|--------------------|-------------------------------------------|---------------------------------------------------|
| <b>BAE CFG</b>     | router.cfg                                | BAE-Konfigurations-/Lizenzdatei                   |
| <b>BAE BSETUP</b>  | bsetup.dat                                | BAE-Systemeinstellungen                           |
| <b>BAE PARLIB</b>  | baeparam.vdb                              | BAE-Online-Tastaturdefinitionen                   |
| <b>BAE_ULCLIB</b>  | ulcprog.vdb                               | <b>BAE User Language-Programme</b>                |
| <b>BAE ULCHELP</b> | ulchelp.vdb                               | <b>BAE User Language-Hilfstexte</b>               |
| <b>BAE RULELIB</b> | brules.vdb                                | BAE-Regeldatenbank                                |
| <b>BAE LANG</b>    | language.vdb                              | BAE-Menüstringtabellen (landessprachenspezifisch) |
| <b>BAE FONTLIB</b> | ged.fnt                                   | <b>BAE-Grafikzeichensätze</b>                     |
| <b>BAE SCMLIB</b>  | scm.dat                                   | SCM-Farbtabellen                                  |
| <b>BAE GEDLIB</b>  | ged.dat                                   | PCB-Layout-Farbtabellen                           |
| <b>BAE RUTLIB</b>  | rutparam.dat                              | Autorouter Parameter                              |
| <b>BAE CEDLIB</b>  | ced.dat                                   | IC-Layout-Farbtabellen                            |
| <b>BAE CAMLIB</b>  | cam.dat                                   | CAM-Gerber-Blendentabellen                        |
| <b>BAE DCOLLIB</b> | bae.col                                   | BAE-Bildschirmfarbtabelle                         |
| <b>BAE PCOLLIB</b> | baep.col                                  | <b>BAE-Druckerfarbtabelle</b>                     |
| <b>BAE WINLIB</b>  | baewin.dat<br>baexwin.dat                 | BAE-Windowspositionsdatei                         |
| <b>BAE_CLIPB</b>   | baeclipb.dat                              | BAE-Zwischenablagedatei                           |

<span id="page-14-0"></span>*Tabelle 3: Umgebungsvariablen für BAE-Systemdateien* 

Die Umgebungsvariablen müssen den kompletten Pfad und Dateinamen auf die entsprechende Systemdatei spezifizieren. Mit Definitionen wie

set BAE\_WINLIB=d:\bae\user1.dat

kann z.B. in einem Netzwerk mit zentralem BAE-Programmverzeichnis für jeden Anwender eine eigene Datei zum Speichern der Windows-Positionsdaten angegeben werden.

Auf nicht über die entsprechende Umgebungsvariablen definierte Systemdateien wird über die Standarddateinamen im BAE-Programmverzeichnis zugegriffen. Über die Umgebungsvariable **BAE\_PROGDIR** kann wahlweise ein alternatives Verzeichnis für die Systemdateien angegeben werden.

#### **Windows-Systemzeichensatzauswahl**

Der zur Textdarstellung in der Statuszeile und in den Popupfenstern des BAE verwendete Windows-Systemzeichensatz **ANSI\_FIXED\_FONT** ermöglicht nicht in allen Bildschirmauflösungen eine optimale Darstellung. Zur Lösung dieses Problems kann durch Zuweisung eines beliebigen Werts an die Umgebungsvariable **BAE\_OLDFONT** wahlweise der Zeichensatz **SYSTEM\_FIXED\_FONT** aktiviert werden.

## <span id="page-15-0"></span>**1.6 Benutzeroberfläche und allgemeine Funktionen**

### **BAE-Systemdateien**

Die Namenskonventionen für versionsabhängige Systemdateien der BAE-Software wurden geändert. Diese Dateien haben nun die Endung **.vdb** und werden in jedem Fall bei der Installation der BAE-Software im BAE-Programmverzeichnis installiert. Es sind dies die Dateien **ulcprog.vdb** mit den kompilierten **User Language**-Programmen der BAE-Software (zuvor in der Datei **bsetup.dat** enthalten), **ulchelp.vdb** mit Hilfstexten für die **User Language**-Programme der BAE-Software (neu), **brules.vdb** mit den kompilierten Regeldefinitionen der BAE-Software (zuvor **brules.dat**) und **language.vdb** mit Menütexten für nicht deutschsprachige BAE-Benutzeroberflächen (zuvor **language.dat**; optional installiert). Damit kann nach BAE-Updateinstallationen auf neue Verzeichnisse die Übertragung existierender, anwenderspezifischer Systemdaten (wie Farbtabellen, Gerber-Blendentabellen, usw.) durch einfaches Kopieren der Dateien mit den Endungen **.dat**, **.fnt** und **.ini** aus dem alten BAE-Programmverzeichnis in das neu installierte BAE-Programmverzeichnis vorgenommen werden.

### **Eingabe numerischer Größen**

Bei der Eingabe von Koordinaten, Dimensionen, Winkeln und Skalierungsfaktoren in Dialogboxen kann nun wahlweise auch ein Komma anstatt eines Punktes zur Separierung der Nachkommastellen eingegeben werden. Dadurch ist es möglich Koordinaten usw. vollständig über den Ziffernblock der Tastatur einzugeben.

### **Zoomfunktionen**

Die z.B. auf den Tasten **+** und **-** verfügbaren Funktionen zum Vergrößern und Verkleinern des aktuellen Bildausschnittes wurden dahingehend geändert, dass die unter dem Mauszeiger befindliche Koordinate sich nach dem Zoomvorgang weiterhin unter dem Mauszeiger befindet und nicht wie bisher in die Bildschirmmitte verlegt wird. Damit ist es nun möglich auch mehrfach hintereinander zu einer Position hin, bzw. von einer Position weg zu zoomen, ohne das eine Korrekturbewegung mit der Maus notwendig ist.

### **Windows-Dialog zur Verzeichnisauswahl**

Unter Windows wird für die Verzeichnisauswahl nun der entsprechende Windows-Standarddialog aktiviert.

#### **Bildneuaufbau unter Windows**

War in den optischen Einstellungen von Windows die Option Fensterinhalt beim Ziehen der Maus anzeigen aktiviert, so kam es beim Bewegen eines anderen Anwendungsfensters über das BAE-Fenster hinweg zu unschönem Bildneuaufbaugeflacker. Der Bildneuaufbau des BAE wird nun um 200ms verzögert erst nach dem Absetzen oder Innehalten in der Bewegung des Fremdfensters ausgeführt.

#### **Mehrspaltige Auswahldialogboxen**

Zahlreiche Element- und Namensauswahldialogboxen wurden durch mehrspaltige Auswahlboxen ersetzt, die eine bessere Übersicht über die vorhandenen Elemente bieten.

#### **User Language-Programmauswahl**

Die Auswahl von **User Language**-Programmen in der Funktion Anwenderfunktion erfolgt nun in einer Dialogbox, die als Voreinstellung den zuletzt aufgerufenen Programmnamen zur einfachen Bestätigung im Eingabefeld anbietet.

#### **Mausradunterstützung unter Windows**

Die Windowsversion bietet nun auch Untersützung für ein in die mittlere Maustaste integriertes Mausrad. Eine einfaches Drehen des Mausrades bewirkt einen vertikalen Scroll des Bildschirminhalts um eine Viertel der vertikalen Ausdehnung. Wird die mittlere Maustaste, bzw. das Mausrad vor dem Drehen gedrückt, so erfolgt beim Drehen des Mausrades ein Scroll in die Richtung, in der die Maus zwischen Betätigung der Taste und dem Drehen des Rades bewegt wurde. Die Scrolldistanz beträgt das fünffache der durchgeführten Mausbewegung. Bei gedrückter linker oder rechter Maustaste werden die Radbewegungen in Tastenbetätigungen übersetzt. Dies sind **'{'** (linke Maustaste, Bewegung vorwärts), **'}'** (linke Maustaste, Bewegung rückwärts), **'['** (rechte Maustaste, Bewegung vorwärts) und **']'** (rechte Maustaste, Bewegung rückwärts). In der Standardtastaturbelegung des BAE sind diese Tasten mit den **User Language**-Programmen für Zoom größer/kleiner und Rotation links/rechts vorbelegt.

#### *Warnung*

Die erweiterte Mausradfunktionalität des BAE kann nur genutzt werden, wenn der installierte Maustreiber keine spezielle Behandlung der Mausradevents (z.B. zur Umsetzung in Scrollbewegungen für Anwendungen ohne Mausradunterstützung) durchführt.

### **BAE-Systemzeichensatz**

In die mitgelieferte Vektorzeichensatzdefinitionsdatei **stdwin.fon** wurden die Sonderzeichen **²**, **³**, **µ**, **€** (Euro-Symbol), **§** und **°** aufgenommen. In der standardmässig installierten Zeichensatzdatei **ged.fnt** ist dieser Zeichensatz bereits eingespielt, so dass die neuen Sonderzeichen unmittelbar nach der Installation zur Verfügung stehen.

## <span id="page-16-0"></span>**1.7 Symbol- und Bauteilbibliotheken**

Die Layoutbibliotheken wurden komplett überarbeitet. Die zuvor in den Bibliotheksdateien **front.ddb** (Layoutelemente für Frontplattendesign), **smd.ddb** (SMD-Bauteile) und **steckver.ddb** (Steckverbinder) enthaltenen Layoutelemente wurden in die zentrale Layoutbibliothek **laylib.ddb** übernommen. Eine Vielzahl von Pad- und Padstackdefinitionen wurden dabei mit Hilfe des **User Language**-Programms **GENLMAC** "standardisiert".

Im Verzeichnis **pdflib** der BAE-CD-ROM werden für alle offiziell freigegebenen SCM- und Layoutbibliotheken der BAE-Software PDF-Dateien mit den Grafiken der Bauteilsymbole bereitgestellt.

Mit der BAE-Software werden eine Vielzahl nützlicher **User Language**-Programme für das Bibliotheksmanagement (Bibliotheksprüfung, automatische Symbol-Editierfunktionen, automatische Erzeugung von 'Bauteilmappen', Symbolbrowser, usw.) installiert. Eine Auflistung aller mit der BAE-Software ausgelieferten **User Language**-Programme finden Sie in Bartels User Language Programmierhandbuch - Kapitel 4.

# <span id="page-17-0"></span>**2 Schaltungsentwurf**

## <span id="page-17-1"></span>**2.1 Allgemeines**

### **Kontextfunktionen**

Das über die Toolbar erreichbare Menü zur Steuerung der auf der linken Maustaste liegenden Kontextfunktionen wurde um die Funktion Elementtypen erweitert. Diese erlaubt es, die Bearbeitung auf einzelne Elementtypen (Symbole, Texte, usw.) zu beschränken.

### **Sprung absolut**

Beim Plazieren/Erstellen von Elementen zeigt die über die rechte Maustaste erreichbare Sprung absolut-Dialogbox nun die alten Koordinaten des Elementes, bzw. die letzten Eckpunktkoordinaten als Defaultwert in den Koordinateneingabefeldern an.

## <span id="page-17-2"></span>**2.2 Symbole, Labels**

### **Umbenennen/Numerieren von Symbolen**

Die Funktionen zum Umbenennen und Numerieren von Symbolen aus dem Untermenü Weitere Funktionen des Menüs Symbole behalten nun die mit Namen bewegen bzw. Attribut bewegen durchgeführten Namens- und Attributtextverschiebungen der bearbeiteten Symbole bei.

### **Bauteilsuche**

Die Dialogbox der Funktion Suchen in Liste des Untermenüs Suchen Bauteil aus dem Menüs Ansicht zeigt nun in der Auswahlliste auch den Bauteilwert mit an. Über die neuen Schaltflächen Plan, Name und Wert lässt sich die Sortierung der in der Liste angezeigten Einträge ändern.

### **Symbolpositionierung**

Das Kontextmenü der Funktion Bewegen Sym./Lab. wurde erweitert um die Option Sprung relativ zum Bewegen des selektierten Symbols relativ zu seiner alten Position.

### **Symbolnamensmuster**

Die Funktion Symbolname Muster zur Vergabe eines Namensmusters für die automatische Symbolnumerierung unterstützt nun auch ein **\***-Zeichen im Namensmuster. Dieses referenziert ein Nummernfeld ohne feste Stellenvorgabe für die Nummer. Die Zählung beginnt hier standardmässig bei 1.

Bei Aufruf der Funktion Symbolname Muster auf Schaltplanebene erscheint eine Dialogbox zur Steuerung der Namensvergabe. Bei Wahl der Option Standard verhält sich die automatische Namenvergabe wie bisher, d.h. es wird der Name nach der höchsten vergebenen Nummer des Namensmusters verwendet. Mit der Option Nummernscan wird eine Namenssuche ab einer vorgebbaren Startnummer initiiert. Dabei werden auch bestehende Lücken in der Numerierung aufgefüllt. Die Einstellung dieses Modus ist an das Schaltplanblatt gebunden, d.h. es ist möglich innerhalb einer Projektdatei blattspezifische Nummernkreise zu verwenden.

### **Labelplazierung mit Netznamensauswahl**

Das Netznamenseingabefenster der Funktion Neuer Label wurde um die Schaltfläche Makroliste zur Aktivierung eines Auswahlmenüs mit den in der Projekt- und der Standardbibliotheksdatei vorhandenen Labelmakros erweitert.

In der über die Schaltfläche Liste aktivierbaren Auswahlbox mit den auf dem aktuellen Schaltplanblatt plazierten Netznamen kann über die Schaltfläche Projektscan ein Scan über die in anderen Schaltplanblättern des Projektes plazierten Netznamen durchgeführt werden. In der daraufhin angezeigten projektweiten Netznamensliste werden die ausschließlich auf dem aktuellen Blatt verwendeten Netznamen mit **(lokal)** markiert. Auf dem aktuellen und anderen Blättern verwendete Netznamen erhalten die Erweiterung **(global)**, und nur auf anderen Blättern verwendete Netznamen werden mit **(extern)** gekennzeichnet. Die Liste der auf den anderen Schaltplanblättern plazierten Netznamen bleibt während der Bearbeitung des aktuellen Schaltplanblattes für weitere Aufrufe der Funktion Neuer Label erhalten.

### **Marker- und Labelauswahl**

In den Einstellungen aus dem Menü Einstellungen steht bei den Auswahlfenstern für die Parameter Name Pinsymbol, Name Punktsymbol und Name Labelmarker jeweils ein neuer Browse-Button zur Selektion des jeweiligen Makros aus den Listen der in der Projekt- und der Standardbibliotheksdatei vorhandenen Makros zu Verfügung.

### **Attributsortierung**

Über entsprechende **ATTR\_ORD\_\*\_STD**-Einträge in der **bae.ini**-Datei lässt sich nun die Reihenfolge der Attribute in den Auswahlboxen der Funktionen Wert(e) zuweisen und Attr. Defaultwerte festlegen. Bisher war die Reihenfolge von der Plazierungsreihenfolge der Attributtexte auf Symbolebene abhängig.

## <span id="page-18-0"></span>**2.3 Verbindungen**

### **Busanzapfungen**

Die Funktion Bus anzapfen gestattet bei der Spezifikation von Bereichen für die Plazierung mehrerer Busanzapfungen in einem Durchlauf nun wahlweise eine durch Komma getrennte Schrittweite für die Numerierung anzugeben. So werden bei Angabe des Busanzapfungsbereiches **d(1-5,2)** die Bustaps **d1**, **d3** und **d5** zur Plazierung angeboten. Des weiteren kann durch Angabe eines **+**-Zeichens vor der abschliessenden Klammer einer Bereichsspezifikation eine automatische Fortsetzung der Bustapreihe nach Plazierung der ersten beiden Anzapfungen initiiert werden. So werden z.B. bei Eingabe des Busanzapfungsbereiches **d(0-7+)** die Bustaps **d2** bis **d7** automatisch in Verlängerung der durch die Plazierung der Bustaps **d0** und **d1** vorgegebenen Reihenrichtung ergänzt.

## <span id="page-18-1"></span>**2.4 Grafik**

### **Drehung/Spiegelung von Grafiken**

Die Kontextmenüs der Funktionen Grafik bewegen und Grafik kopieren wurden erweitert um Funktionen zum Drehen und Spiegeln der selektierten Grafik.

## <span id="page-18-2"></span>**2.5 Text, Attribute**

### **Mehrzeilentexte**

Im Menü Texte steht unter Weitere Funktionen das neue Untermenü Mehrzeilentext mit Hilfsfunktionen zur Erstellung und Manipulation mehrzeiliger Texte mit Zeilenlängen auch über 40 Zeichen zur Verfügung. Die Texte werden intern in Einzeltexte aufgelöst, die über Regelsystem-IDs miteinander verknüpft sind. Referenzpunkt für die Textplazierung ist jeweils die linke untere Ecke des den Text umschreibenden Rahmens. Die Mehrzeilentexte sollten nur mit den Funktionen des Mehrzeilentext-Menüs bearbeitet werden, um den Zusammenhang und die Position relativ zueinander beizubehalten.

# <span id="page-19-0"></span>**3 Packager**

# <span id="page-19-1"></span>**3.1 Reportdatei**

In der vom **Packager** erzeugten jobspezifischen Reportdatei mit der Dateiendung **.fre** wird nun bei der Auflistung der Netznamen neben der Anzahl der Pins ggf. auch noch eine Liste der zu diesem Netz zusammengefassten Ursprungsnetze ausgegeben. Jedes Netz wird dabei in einer eigenen Zeile mit **Joined with** markiert aufgelistet. Durch Suche nach dieser Markierung kann auch kontrolliert werden, ob Netze nicht versehentlich verbunden wurden.

# <span id="page-20-0"></span>**4 Grafikeditor**

## <span id="page-20-1"></span>**4.1 Allgemeines**

### **Kontextfunktionen**

Das über die Toolbar erreichbare Menü zur Steuerung der auf der linken Maustaste liegenden Kontextfunktionen wurde um die Funktion Elementtypen erweitert. Diese erlaubt es, die Bearbeitung auf einzelne Elementtypen (Bauteile, Texte, usw.) zu beschränken. So bewirkt z.B. die Ausblendung von Bauteilen, dass auch die auf Bauteilpins liegenden Enden von Leiterbahnen mit den Kontextfunktionen bearbeitet werden können.

### **Sprung absolut**

Beim Plazieren/Erstellen von Elementen zeigt die über die rechte Maustaste erreichbare Sprung absolut-Dialogbox nun die alten Koordinaten des Elementes, bzw. die letzten Eckpunktkoordinaten als Defaultwert in den Koordinateneingabefeldern an.

### **Lagendefaultmodus**

Unter den Einstellungen aus dem Menü Ansicht steht ein neuer Parameter Lagendefaultmodus zur Steuerung der Lagenvorgabe beim Plazieren von Leiterbahnen, Flächen und Texten zur Verfügung. Mit der Voreinstellung Keine Vorgabe verhält sich das System wie bisher, d.h. es wird außer bei Leiterbahnen keine Lagenvorgabe gemacht und der Anwender muss die zu verwendende Lage selektieren. Bei der Einstellung Vorzugslage wird die unter Ansicht definierte Vorzugslage als Vorgabelage für neu zu plazierende Elemente verwendet. Bei der Einstellung Letzte Lage wird die jeweils letzte für die Erzeugung eines neuen Elementes verwendete Lage als Vorgabelage verwendet. Ist die Lagenvorgabe für das neue Element nicht zulässig, dann erfolgt wie gehabt eine Lagenabfrage. Beim Plazieren der Elemente kann in den über die rechte Maustaste erreichbaren Hilfsmenüs noch ein nachträglicher Lagenwechsel zu einer anderen als der Vorgabelage durchgeführt werden.

## <span id="page-20-2"></span>**4.2 Bilddarstellung, Design Rule Check**

### **Farbtabellenauswahl**

Bei Aktivierung der Funktion Farben laden wird im Eingabefeld für den Farbtabellenname der Name der zuletzt geladenen Farbtabelle als Defaultwert eingetragen. Dies ist besonders hilfreich, wenn nach einer manuellen Änderung der Farbtabelle wieder die gewohnte Einstellung der Farben restauriert werden soll.

### **Elementabfrage**

Das Infofenster der Funktion Element abfragen ist nun nicht mehr auf eine Breite von 18 Zeichen beschränkt. Es erfolgt eine automatische Anpassung der Fenstergröße auf die für die Darstellung längerer Makro- und Netznamen benötigte Breite.

### **DRC Fehlerliste**

Die über die Funktion DRC Fehlerliste aktivierbare Liste der DRC-Fehler beinhaltet nun auch die unter Report aufgelisteten Versorgungslagenfehler. Ist die Lage eines zur Anzeige selektierten Fehlers in der Farbtabelle inaktiv gesetzt, so wird der entsprechende Farbtabelleneintrag vor dem Bildaufbau automatisch wieder aktiviert. Bei auf schwarz (unsichtbar) gesetztem Eintrag wird die Farbe für die entsprechende Lage automatich auf weiß gesetzt.

## <span id="page-20-3"></span>**4.3 Bauteile, Plazierung**

### **Pinreihenplazierung**

Die im Untermenü Bauteilbearbeitung erreichbare Funktion Pinreihe plazieren wurde mit einer komfortablen Dialogbox zur Eingabe aller für die Plazierung erforderlichen Pinparameter versehen. Für den Pinnamen kann nun neben dem Prefix auch ein Suffix angegeben werden. Die Pinnummer kann wahlweise mit führenden Nullen in den Pinnamen eingetragen werden.

#### **Lagenanzeige beim Padlagenwechsel**

Beim Ändern einer Padlage auf Padstackebene wird nun im Lagenauswahlmenü die Ausgangslage markiert, bzw. in der Lagennummereingabebox als Voreinstellung eingetragen. Dies gibt beim Editieren von mehrlagigen Padstacks die Sicherheit den richtigen zu ändern und erleichtert z.B. das Ableiten eines partiellen Viapadstacks aus einem anderen Viapadstack erheblich.

## <span id="page-21-0"></span>**4.4 Leiterbahnen, Routing**

### **Airlineanzeige beim Leiterbahnverlegen**

Beim Neuverlegen von Leiterbahnen und beim Editieren von Leiterbahnecken wird zusätzlich zu dem Highlight auf das Netz der editierten Leiterbahn dynamisch eine Luftlinie zum nächsten Pin des Netzes angezeigt, der noch nicht mit dem Startpunkt der Leiterbahn verbunden ist. Die Anzeige dieser Luftlinie erfolgt wie bei den Bauteilluftlinien entsprechend der Parameterauswahl Airline Anzeige im Dialog Einstellungen aus dem Menü Einstellungen.

### **Lagenanzeige beim Verlegen von Leiterbahnen**

Im während des Verlegens/Editierens von Leiterbahnen über die rechte Maustaste erreichbaren Hilfsmenü wird nun die aktuelle Lage markiert, bzw. bei Selektion von Andere Signallage in der Lagennummereingabebox als Voreinstellung eingetragen.

## <span id="page-21-1"></span>**4.5 Grafik, Kupferflächen**

### **Polygonlagenwechsel**

Beim Plazieren von Polygonen mit Hilfe der Funktionen Flaeche bewegen und Flaeche kopieren, sowie beim Plazieren des ersten Polygonpunktes neuer Flächen und Linien steht im über die rechte Maustaste erreichbaren Kontextmenü die neue Option Lage wechseln zur Verfügung. Es werden jeweils nur die für den bearbeiteten Polygontyp gültigen Lagen zur Auswahl angeboten.

## <span id="page-21-2"></span>**4.6 Texte, Bohrungen**

### **Textlagenwechsel**

Die Kontextmenüs der Funktionen Neuer Text, Text bewegen und Text kopieren zum Plazieren von Texten wurden um die Option Lage wechseln erweitert.

### **Textpositionierung**

Das Kontextmenü der Funktion Text bewegen wurde erweitert um die Option Sprung relativ zum Bewegen des selektierten Texts relativ zu seiner alten Position.

### **Mehrzeilentexte**

Im Menü Texte steht unter Weitere Funktionen das neue Untermenü Mehrzeilentext mit Hilfsfunktionen zur Erstellung und Manipulation mehrzeiliger Texte mit Zeilenlängen auch über 40 Zeichen zur Verfügung. Die Texte werden intern in Einzeltexte aufgelöst, die über Regelsystem-IDs miteinander verknüpft sind. Referenzpunkt für die Textplazierung ist jeweils die linke untere Ecke des den Text umschreibenden Rahmens. Die Mehrzeilentexte sollten nur mit den Funktionen aus dem Menü Mehrzeilentext bearbeitet werden, um den Zusammenhang und die Position relativ zueinander beizubehalten.

# <span id="page-22-0"></span>**5 Autorouter**

## <span id="page-22-1"></span>**5.1 Parametereinstellungen**

### **Steuerungs- und Strategieparametereinstellungen**

Im Menü Datei stehen die beiden neuen Funktionen Speichern Parameter und Laden Parameter zum Speichern und Laden der mit Steuerung und Strategie vorgenommenen Parametereinstellungen zur Verfügung. Die Parameterdaten werden in der Datei **rutparam.dat** im BAE-Programmverzeichnis gesichert. Der Eintrag **standard** enthält die beim Start des **Autorouters** eingestellten Parameter und kann nicht verändert werden.

## <span id="page-22-2"></span>**5.2 Autorouter-Algorithmen**

### **BGA-Fanout-Routing und Micro-Via-Unterstützung**

Im **Autorouter** wurden neue Algorithmen zur internen Mustererkennung und Musterverlegung an Pins implementiert. In Spezialfällen ignorieren diese Algorithmen Standarddesignregeln, um die Plazierung von Vias an oder in Pins zu ermöglichen. Verwendet werden diese Muster für das Routing von BGA-Fanouts (Ballgrid-Array-Anschlüsse) und das Verlegen von Micro-Vias innerhalb von Pins ("via-in-pin"). Beide Optionen sind in der Dialogbox des Menüpunktes Steuerung einzeln aktivierbar und finden nur Anwendung für reine SMD-Pins ohne Bohrungen und mit genau einer belegten Lage. BGA-Pins werden an der exakten Matrixanordnung erkannt. Die Option BGA Fan Out hat Priorität vor der Option Micro Via um zu verhindern, dass ein BGA-Pin gleichzeitig über ein Fanout-Via *und* ein Micro-Via angeschlossen wird. Als Micro-Via wird automatisch ein zentriert auf dem Pin plaziertes Via mit Pads auf der Pinlage und genau einer Innenlage verwendet. Die BGA-Fanout-Vias werden jeweils auf der dem BGA-Zentrum abgewandten Seite des BGA-Pins plaziert. Mit den Optionen BGA Fan Out Innen und BGA Fan Out Alle kann unterschieden werden, ob nur die Innenpins des BGA-Bauteils oder alle Pins des BGA-Bauteils mit den vorgegebenen Via-Muster versehen werden.

Gegenüber bisher üblichen Lösungen mit vorverlegten fixierten Vias haben die neuen Optionen den Vorteil, dass nur die Vias verlegt werden, die auch tatsächlich für das Routing benötigt werden. Nicht in der Netzliste vorhandene oder anderweitig ankontaktierte Pins werden nicht mit Vias versehen, wodurch auf den Innenlagen mehr Platz für das Routing zur Verfügung steht. Der Vorbereitungsaufwand für entsprechende Layouts reduziert sich natürlich auch erheblich.

#### **Blind- und Buried-Via-Routing**

Um das Routing mit Blind- und Buried-Vias (vergrabenen und Sacklöchern) zu verbessern, wurde unter Strategie der neue Parameter Via-Bearbeitung eingeführt. In der Einstellung Normal verhält sich der **Autorouter** wie bisher. Mit Buried erweitert wird für vergrabene Vias und mit Alle erweitert für alle Viatypen ein erweiterter Viapositionscheck durchgeführt. Dieser führt insbesondere bei Kombinationen von kleinen und großen Viadurchmessern für partielle und durchgängige Vias zu einer erheblich gesteigerten Auflösungsfähigkeit des **Autorouters**.

#### *Warnung*

Es ist zu beachten, dass insbesondere bei großen Freiflächen auf der Leiterkarte die Aktivierung des erweiterten Viapositionschecks zu einem erheblich gesteigerten Speicherplatzbedarf führen kann.

#### **Viaversatz**

Im Menü Optionen kann nun mit der neuen Einstellung And. Raster m.Vs. für die Aufloesung ein Viaversatz für beliebige Routingraster definiert werden.

#### **Vias zu Split-Powerplane-Flächen**

Der **Autorouter** führt nun auch selbstständig Verbindungen mit Vias zu Split-Powerplane-Flächen durch, wenn deren Potential nicht als eigenständige Versorgungslage definiert wurde.

### **Rip-Up-Auflösung im Halbraster**

Die Auflösungsfähigkeit des Rip-up-Routers bei aktiviertem Halbraster-Routing wurde erheblich gesteigert.

#### **Rip-Up und Optimierer mit Cleanup**

Durch neue Datenstrukturen konnte der Zeitbedarf beim Rip-Up und beim Optimierer mit Cleanup auf Kosten eines geringfügig erhöhten Speicherplatzbedarfs deutlich reduziert werden. Der Zeitgewinn hängt von der Größe der Leiterkarte und der Anzahl der Pins und Vias ab. Bei sehr großen Leiterkarten werden dadurch Rip-Up und Optimierer mit Cleanup um Faktoren schneller ausgeführt.

### **Behandlung interner Routerfehler**

Interne Routerfehler sollten der Bartels System GmbH gemeldet werden. Im hoffentlich seltenen Falle eines internen Fehlers wird, soweit nach Art des Fehler sinnvoll, das bis dahin erreichte Routingergebnis im Speicher beibehalten und in die **.bak**-Datei gesichert. Ist der Fehler einer bestimmten Position in der Routingmatrix zuzuordnen, so wird eine Datei **ruterr.log** erzeugt, die der Firma Bartels bei Einsendung eine erste Lokalisierung der Fehlerursache erlaubt.

## <span id="page-23-0"></span>**5.3 Autorouter-Programmabläufe**

### **Programm-Setup**

Die Anzahl der über Programm-Setup einstellbaren Programmschritte wurde auf 20 erhöht.

#### **Parametereinstellungen in Autorouter-Programmabläufen**

Über Programm-Setup kann nun wahlweise der Programmschritt Laden Steuerung/Strategie zum Laden von zuvor mit der Funktion Speichern Parameter aus dem Menü Datei gespeicherten Steuerungs- und Strategieparametern aktiviert werden. Damit können die **Autorouter**-Parametereinstellungen zwischen verschiedenen Routerläufen des mit Programm-Setup definierten **Autorouter**-Programmablaufs geändert werden.

### **Speichern und Laden von Autorouter-Programmabläufen**

In die Dialogbox der Funktion Programm-Setup wurden die Schaltflächen Speichern und Laden aufgenommen. Damit können **Autorouter**-Programmabläufe gesichert und wieder abgerufen werden. Die Daten der **Autorouter**-Programmabläufe werden in der Datei **rutparam.dat** im BAE-Programmverzeichnis gespeichert. Die mit der BAE-Software ausgelieferte Datei **rutparam.dat** enthält den Beispielprogrammablauf **diagonal** zum Diagonalrouting. **diagonal** führt einen Vollautorouterlauf mit Standardeinstellungen mit anschließenden Optimierläufen zur Diagonalenoptimierung (mit deaktiviertem Optimierer-Cleanup) durch.

# <span id="page-24-0"></span>**6 CAM-Prozessor**

## <span id="page-24-1"></span>**6.1 Gerberausgabe**

### **Blendentabellendefinition**

Die Funktion Blenden aendern läuft nun in einer Dialogbox mit Dateneingabefeldern für eine Reihe von Blendentabelleneinträgen ab. Damit ist es möglich, einzelne Parameter einer Blende zu ändern, ohne dass die kompletten Daten der Blende neu eingegeben werden müssten. Über entsprechende Schaltflächen in der Dialogbox ist es möglich, die Blendentabelle nach D-Code, Blendentyp oder Blendengröße zu sortieren. Die Schaltfläche Blenden listen aktiviert eine Funktion zur Auflistung aller Blendentabelleneinträge in einem Fenster mit Copy-/Paste-Funktionalität.

## <span id="page-24-2"></span>**6.2 Bohrdatenausgabe**

### **Werkzeugtoleranzen**

Sämtliche Bohrdatenausgaben berücksichtigen nun über das Regelsystem an Bohrungen zugewiesene positive und negative Bohrungstoleranzen. D.h. für Bohrungen des gleichen Bohrdurchmessers wird für jede vorkommende Kombination von Toleranzangaben ein eigenes Werkzeug in der Werkzeugtabelle angelegt. Somit ist eine Unterscheidung dieser Bohrungen für die Fertigung möglich.

## <span id="page-25-0"></span>**7 CAM-View**

## <span id="page-25-1"></span>**7.1 Parametereinstellungen**

### **Gerber-Blendentabellendefinition**

Die Funktion Blenden aendern läuft nun in einer Dialogbox mit Dateneingabefeldern für eine Reihe von Blendentabelleneinträgen ab. Damit ist es möglich, einzelne Parameter einer Blende zu ändern, ohne dass die kompletten Daten der Blende neu eingegeben werden müssten. Über entsprechende Schaltflächen in der Dialogbox ist es möglich, die Blendentabelle nach D-Code, Blendentyp oder Blendengröße zu sortieren. Die Schaltfläche Blenden listen aktiviert eine Funktion zur Auflistung aller Blendentabelleneinträge in einem Fenster mit Copy-/Paste-Funktionalität.

## <span id="page-25-2"></span>**7.2 Gerberdaten**

### **G36/G37-Flächen**

Die Funktion Layout erzeugen des Menüs Datei gibt nun auch in den Gerberdaten über G36/G37-Kodes definierte Flächen mit in das erzeugte Layout aus.

Im Report wurden bei den G36/G37-Kodes unsinnige Werte für Linien der Länge Null angegeben. Dieses Problem wurde behoben.

### **Layoutgenerierung**

Die Funktion Layout erzeugen aus dem Menü Datei setzt nun beim Erzeugen von Dokumentarlinien die in den Gerberdaten verwendete Blendengröße als Strichstärke für die Dokumentarlinie.

# <span id="page-26-0"></span>**8 Bartels User Language**

## <span id="page-26-1"></span>**8.1 Allgemeines**

Dieser Abschnitt beschreibt generelle Änderungen der **Bartels User Language**-Spezifikation. Eine detaillierte Beschreibung der **User Language** Sprachdefinition finden Sie in Bartels User Language Programmierhandbuch - Kapitel 2.

## **Interne User Language Version**

Die interne Version der **Bartels User Language** wurde geändert. Das bedeutet, dass alle unter früheren BAE Versionen erzeugten **User Language**-Programme unter der **BAE Version 6.0** neu kompiliert werden müssen, damit sie ablauffähig sind (ansonsten entsprechende Fehlermeldung **User Language Programm-Version inkompatibel!**).

## <span id="page-26-2"></span>**8.2 User Language-Compiler**

Dieser Abschnitt beschreibt die Neuerungen und Änderungen am **User Language Compiler**. Eine detaillierte Beschreibung der Arbeitsweise des **User Language Compilers** finden Sie in Bartels User Language Programmierhandbuch - Kapitel 3.

### **Preprozessoranweisungen**

Die Preprozessoranweisung **#pragma** zum Setzen des Aufruftyps für das kompilierte **User Language**-Programms wurde erweitert und gestattet nun die Spezfikation der folgenden Aufruftypen:

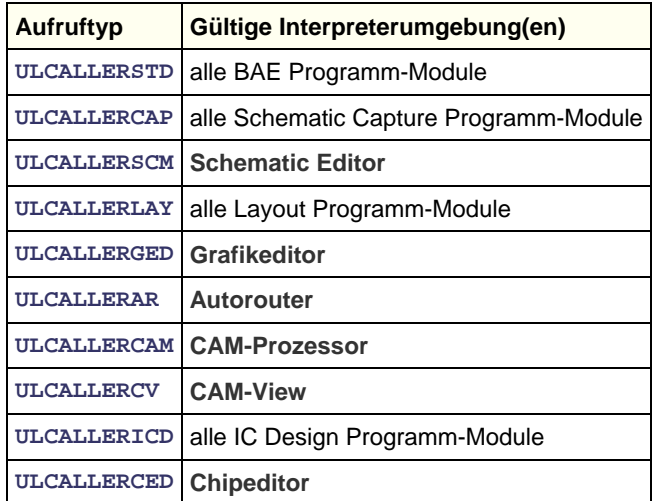

## <span id="page-27-0"></span>**8.3 Systemfunktionen**

Nachfolgend sind die Neuerungen bzw. Änderungen in den Definitionen der **Bartels User Language** Systemfunktionen aufgeführt. Eine genaue Beschreibung sämtlicher Systemfunktionen finden Sie im Bartels User Language Programmierhandbuch - Anhang C.

### **Neue Funktionen**

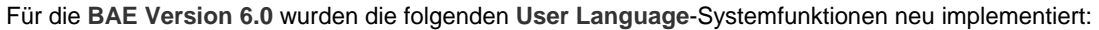

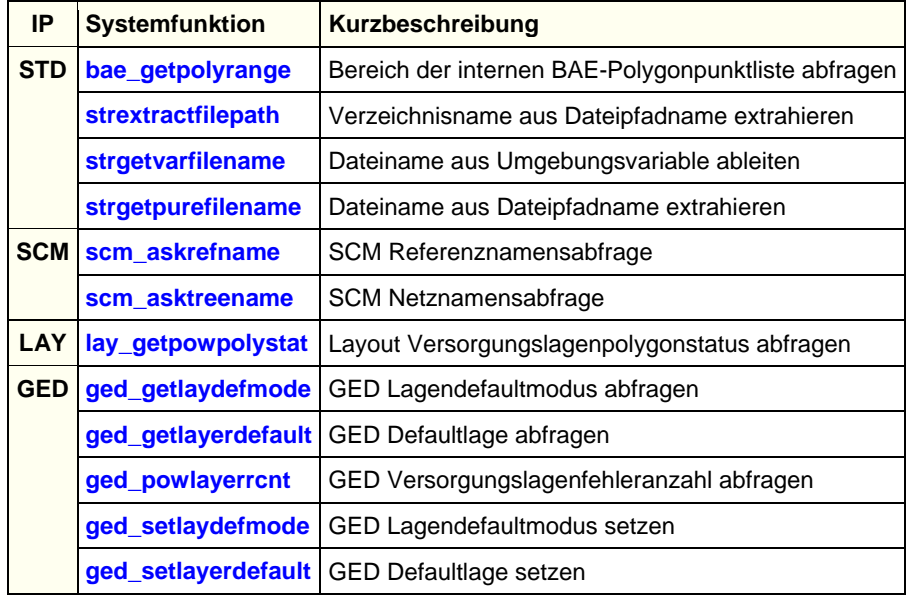

#### **Geänderte Funktionen**

Die Funktion **ged\_asklayer** wurde um einen Lagenabfragetyp zur Auswahl von Versorgungslagen erweitert.

Die Funktion **ged\_asktreeidx** wurde um einen Parameter zur Rückgabe des Netznamens sowie einen Abfragemodus zur Anzeige der Schaltfläche Keine Netzvorgabe im Netzauswahlmenü erweitert.

## <span id="page-27-1"></span>**8.4 BAE User Language-Programme**

Mit der BAE-Software werden an die 200 **User Language**-Programme in kompilierter Form in der Datei **ulcprog.vdb** im BAE-Programmverzeichnis installiert. Zusätzlich werden sämtliche **User Language**-Programme im *Quellcode* (etwa 3.5 MByte bzw. über 120.000 Zeilen) in einem speziell hierfür vorgesehenen Verzeichnis (**baeulc**) bereitgestellt. Eine komplette Auflistung mit Kurzbeschreibungen aller **User Language**-Programme finden Sie in Bartels User Language Programmierhandbuch - Kapitel 4.

#### **User Language-Includedateien**

Die mit der vorherigen BAE-Version ausgelieferten **User Language**-Includedateien wurden überarbeitet und um eine Reihe neuer Definitionen und Funktionen ergänzt.

#### **Neue User Language-Programme**

Die **BAE Version 6.0** enthält die folgenden neu implementierten **User Language**-Programme:

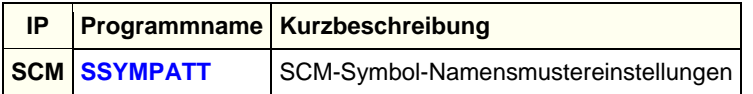

#### **Geänderte User Language-Programme**

Die bereits in der letzten BAE Version enthaltenen **User Language**-Programme wurden überarbeitet und um eine Vielzahl neuer Funktionen erweitert. Auf bedeutende Erweiterungen und Verbesserungen wurde bereits in den vorhergehenden Abschnitten dieser Freigabemitteilungen hingewiesen.